## **LUCERNE<br>FESTIVAL**

## **GUIDE FOR CUSTOMER REGISTRATION/ RE-REGISTRATION**

 $\bigoplus$  Please go to the website: **www.lucernefestival.ch** 

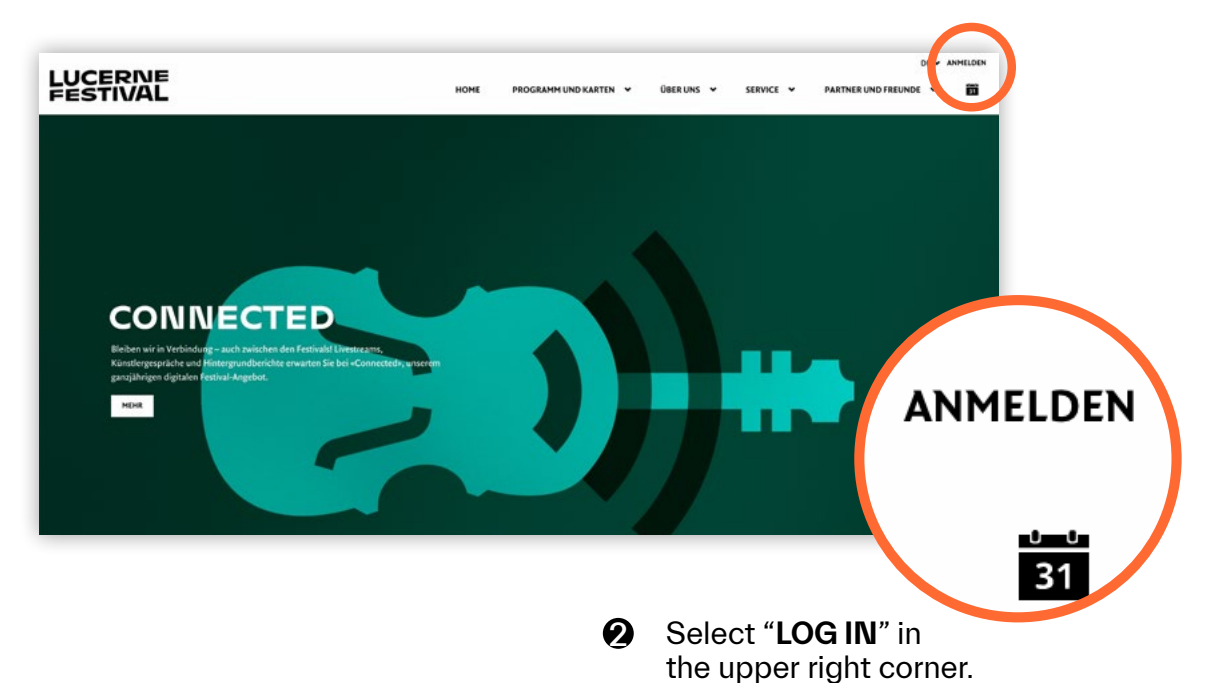

 $\bf 3$  If you do not yet have a customer account, please create a new account.

If you already have a customer account, please click on "**FORGOTTEN YOUR PASSWORD?**".

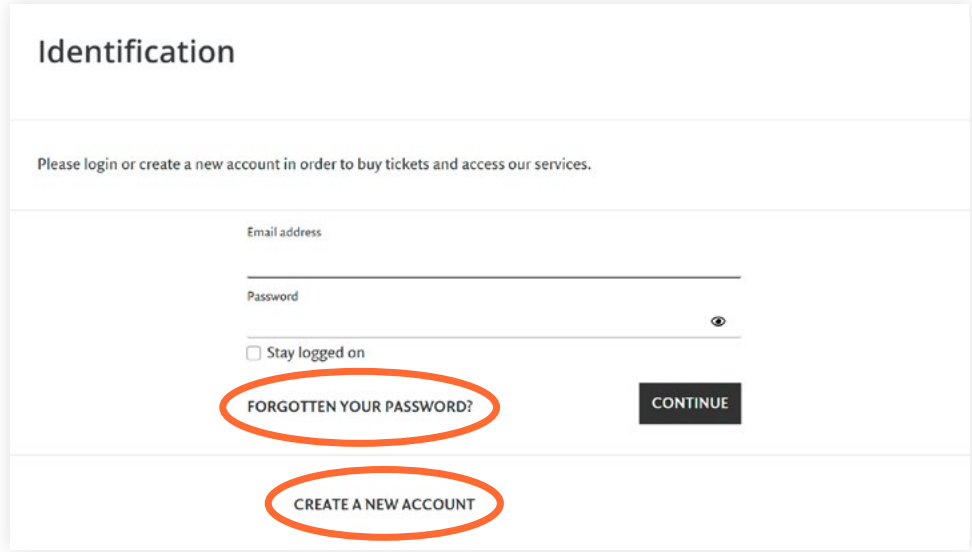

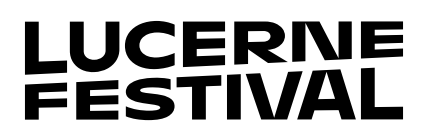

 $\bullet\hspace{0.4mm}$  Type the email address that is associated with your customer account into the open window and click on "**SEND NEW PASSWORD**".

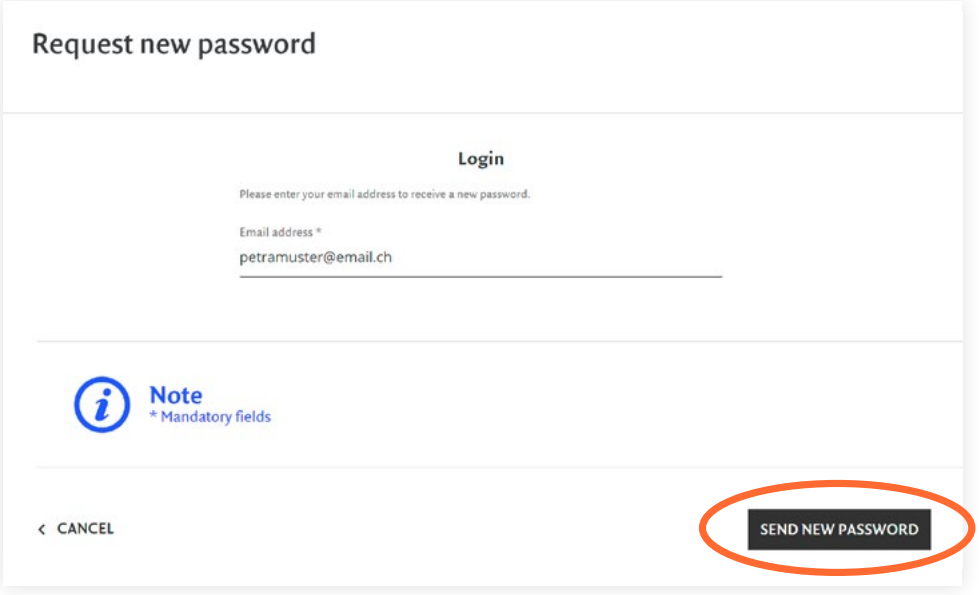

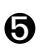

 $\bigcirc$  Please check your email (including SPAM folder if not in your in-box). You will receive an email with your new password. Please copy the password and click on the link to your account.

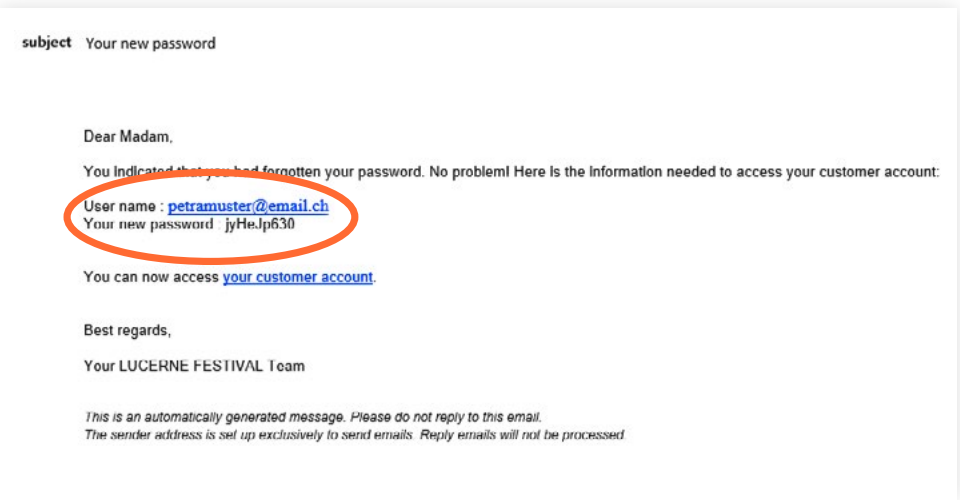

## LUCERNE<br>FESTIVAL

Please enter the password that was sent to you and click on "**CONTINUE**". 6

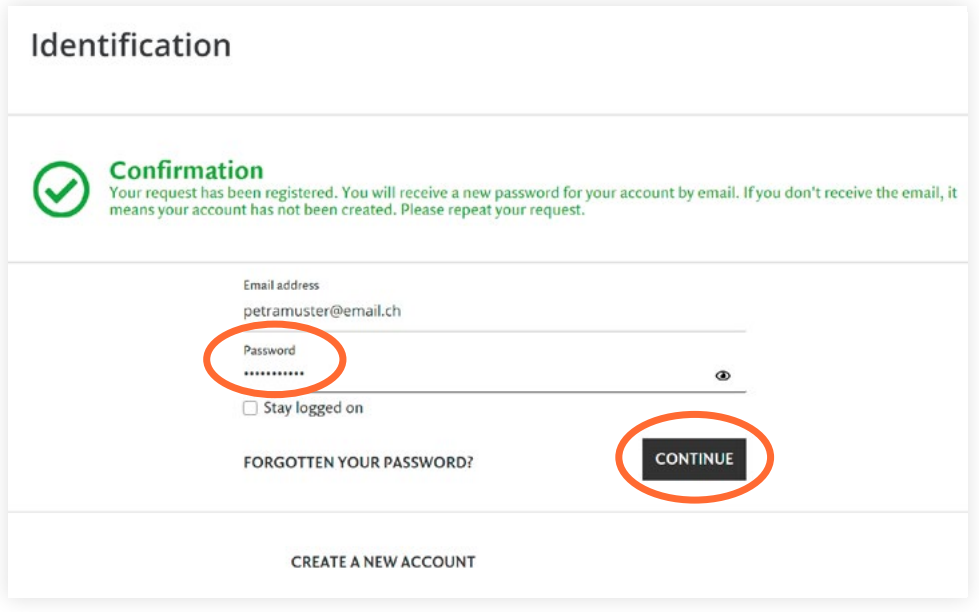

 $\, \partial \,$  Your password has been changed and you are now logged in.

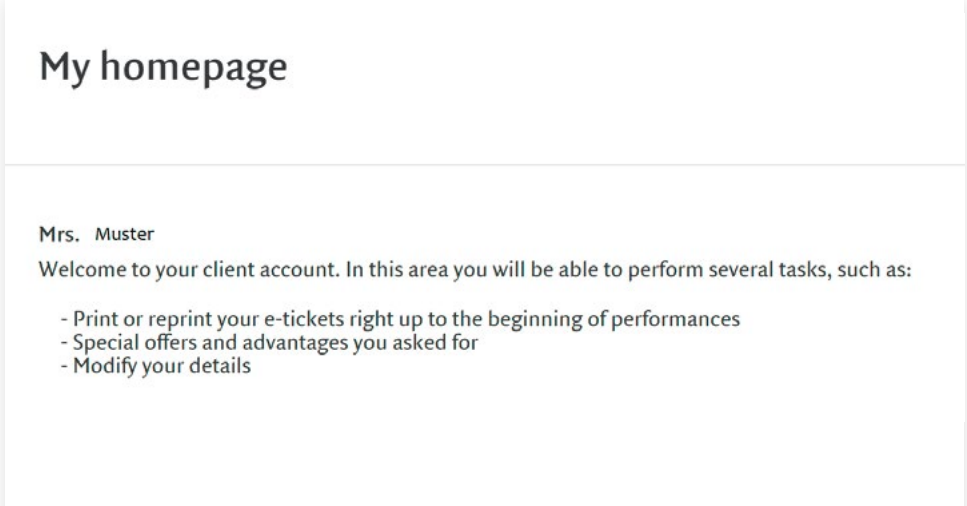

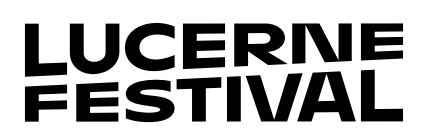

 $\bf 3$  If you want to change the password that was automatically generated, please click on "**Password**".

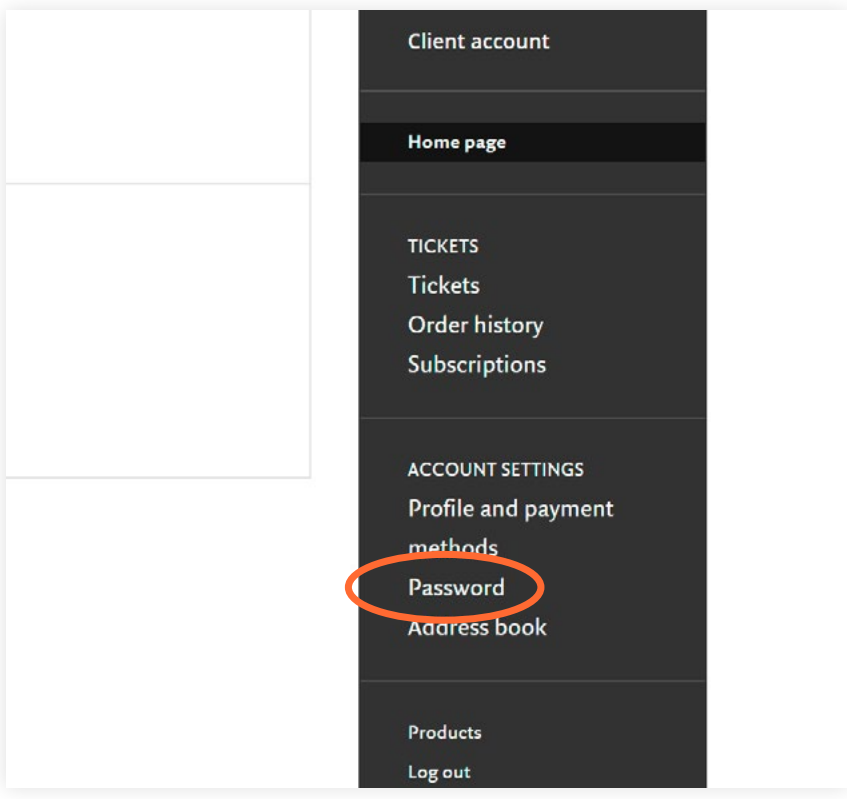

 $\bigcirc$  Please first enter the password we sent you and then enter and confirm the new password you wish to use (note your new password must contain a minimum of 8 characters with at least 1 numeral, 1 uppercase letter, and 1 lowercase letter). Please save the new password.

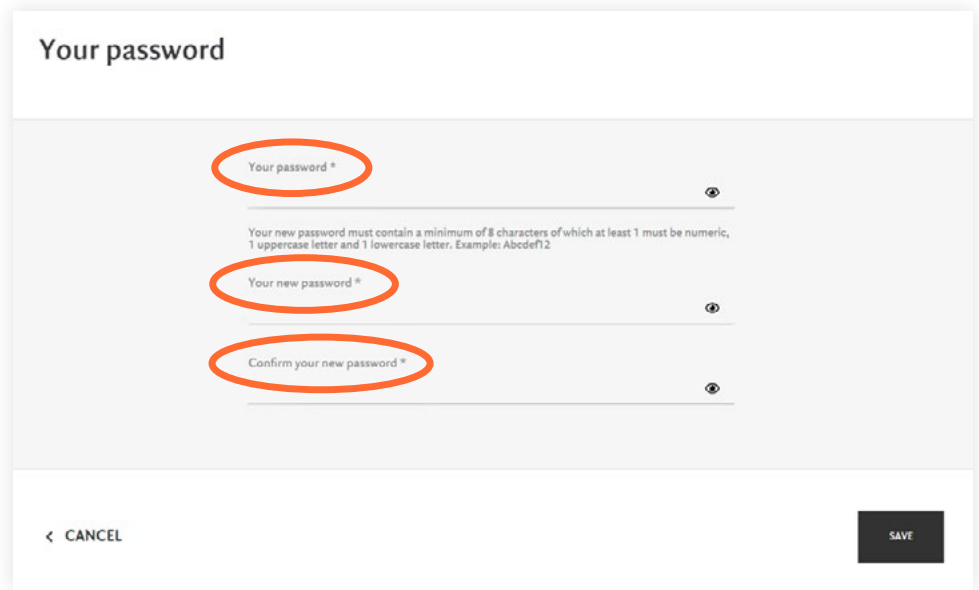

## **THANK YOU! YOUR LUCERNE FESTIVAL TEAM**